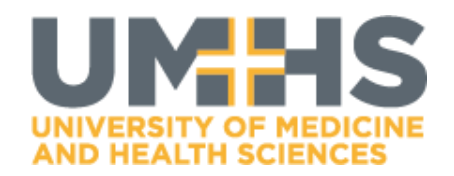

The **Anne Ross Library's** EBSCO journal holdings are now linked with **Google Scholar** <https://scholar.google.com/>. This means that if your search results return a journal article that is included in one of our subscription databases, you will be alerted with the link for '**myUMHS**' appearing to the right of the article description. Follow the **myUMHS** link for instant access to any available article. See the section below on *'How do I set up Google Scholar?'* for instructions on setting this up.

Search **Google Scholar** for peer-reviewed papers, theses, books, abstracts and court opinions from academic publishers, professional societies, online repositories, universities, and websites. While there is overlap between Google Scholar, **Discovery Search** <http://seach.ebscohost.com/login.aspx?authtype=user>, and individual library databases, it's always helpful to have a variety of research tools at your disposal.

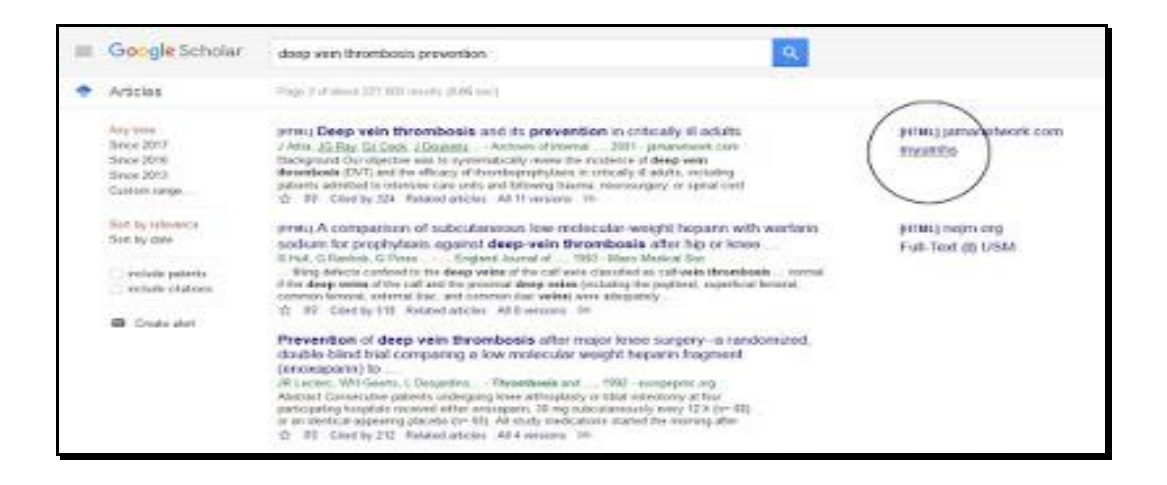

**Google Scholar** links to many online journal articles, but *it does not link to all* of the articles available in the **Anne Ross Library's** <http://umhs-library.com/> online databases. By the same token, you may find sources in Google Scholar that aren't available through the library.

Google Scholar yields broad and comprehensive search results for your topic, especially when looking for sources from different disciplines. It is also useful for identifying related research or for locating sources that have cited published articles you may have authored. The **Search Alert** tool is an additional benefit for staying up-to-date with information being published on your topic.

## **How do I set up Google Scholar?**

You will need to do a one-time set-up for your account to access full-text articles available through the **Anne Ross Library**.

- 1. Go to<https://scholar.google.com/>
- 2. Be logged into your *personal* **Google** account
- 3. Click **Settings** in Google Scholar
- 4. Click **Library Links**
- 5. Search for **UMHS-SK** or **University of Medicine and Health Sciences**
- 6. Click **myUMHS**
- 7. Click **Save**

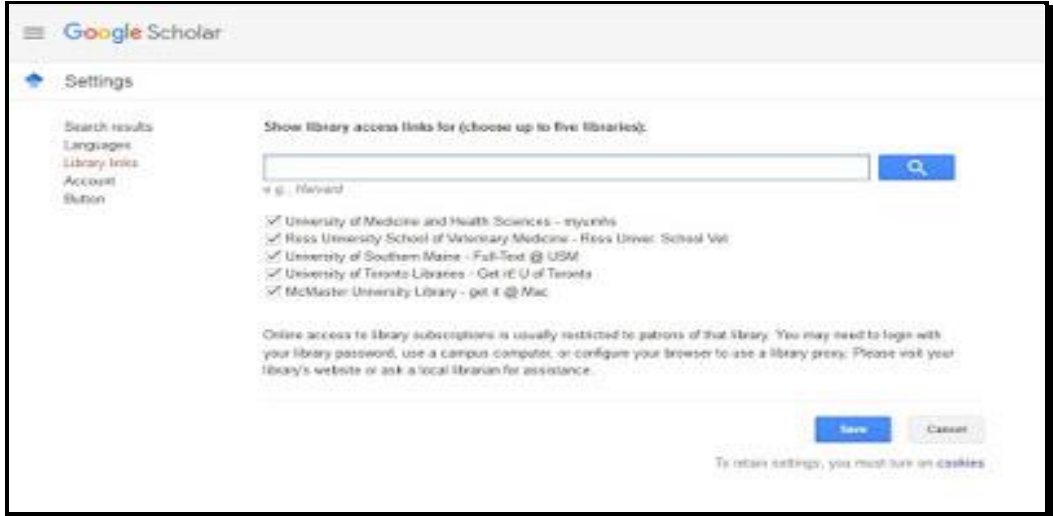

If you access Google Scholar directly at<https://scholar.google.com/>*without* logging in and creating library links, full-text linking will not be available.

*If you require further assistance to set this up please contact the library.*